# Konfiguration der Eigenschaften des Link Layer Discovery Protocol auf Managed Switches der Serien 200 und 300

## Ziele

Die Hauptfunktionen von LLDP (Link Layer Discovery Protocol) bestehen darin, sicherzustellen, dass Netzwerkgeräte, die in einem bestimmten Netzwerk installiert sind, sich bei ihren Nachbarn ordnungsgemäß melden, und dem Gerät die Möglichkeit zu geben, Erkennungsinformationen über seine Nachbarn zu speichern. Dieses Protokoll ist zur Fehlerbehebung nützlich. Die Managed Switches der Serie 300 bieten verschiedene LLDP-Eigenschaften, die Sie manuell konfigurieren können. Auf diese Weise erhalten Sie genauere Informationen zu den verschiedenen Ereignissen in Ihrem Netzwerk, sodass Sie mögliche Verbindungsprobleme schneller erkennen können. In diesem Artikel wird erläutert, wie Sie die LLDP-Eigenschaften der Managed Switches der Serien 200 und 300 konfigurieren.

### Unterstützte Geräte

Managed Switches der Serien SF/SG 200 und SF/SG 300

### Software-Version

 $•1.3.0.62$ 

#### Einrichtung der LLDP-Eigenschaften

Schritt 1: Melden Sie sich beim Webkonfigurationsprogramm an, und wählen Sie Administration > Discovery - LLDP > Properties aus. Die Seite Eigenschaften wird geöffnet:

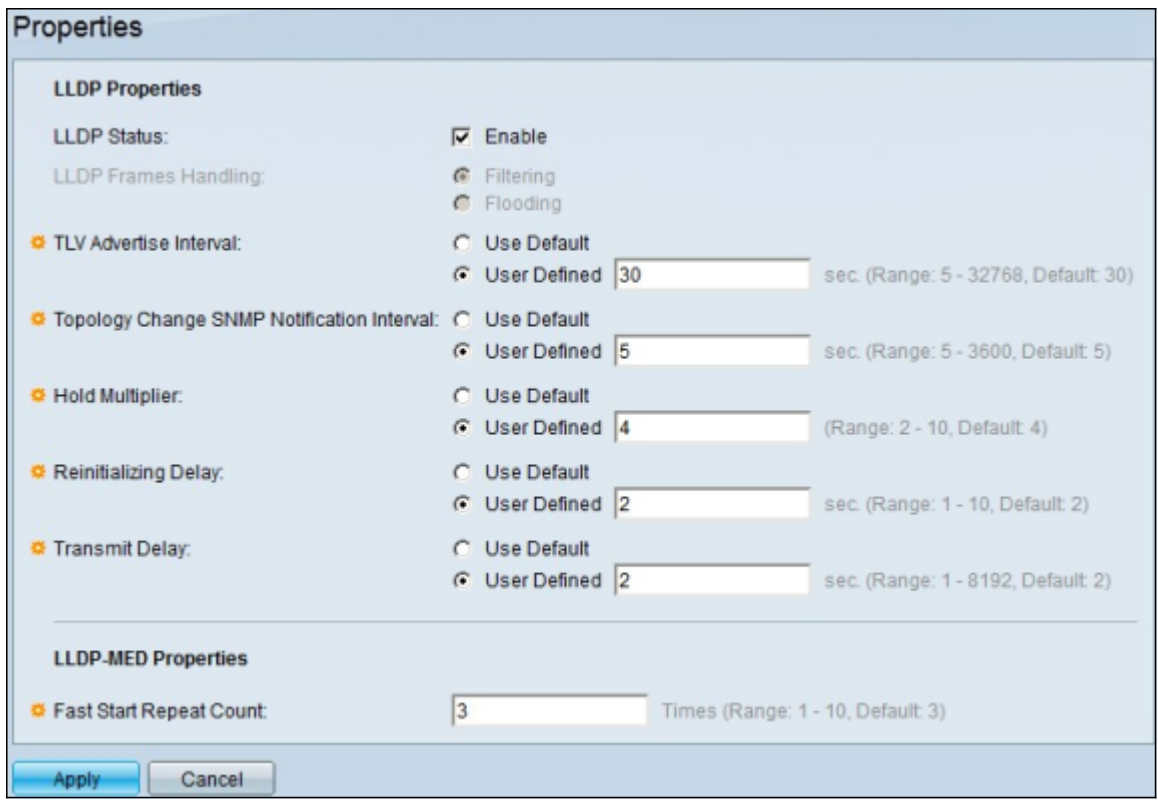

Schritt 2: Aktivieren Sie das Kontrollkästchen Enable (Aktivieren), um LLDP auf dem Switch im Feld "LLDP Status" (LLDP-Status) zu aktivieren.

Hinweis: Wenn LLDP nicht aktiviert ist, klicken Sie auf das Optionsfeld für die durchzuführende Aktion, wenn ein Paket empfangen wird, das den ausgewählten Kriterien entspricht:

- ・ Filterung Löscht das Paket.
- ・ Flooding Leitet das Paket an alle VLAN-Mitglieder weiter.

Schritt 3: Das Feld "TLV Advertise Interval" (TLV-Ankündigungsintervall) legt die Rate in Sekunden fest, mit der LLDP-Ankündigungsaktualisierungen gesendet werden. Klicken Sie auf das Optionsfeld einer der verfügbaren Optionen, um den Parameter festzulegen:

・ Standard verwenden — Für diesen Parameter wird ein Standardwert verwendet.

・ Benutzerdefiniert - Ein definierter Wert für diesen Parameter kann in das angegebene Feld eingegeben werden.

Schritt 4: Das Feld "Topology Change SNMP Notification Interval" (SNMP-Benachrichtigungsintervall für Topologieänderungen) legt das minimale Zeitintervall in Sekunden für Benachrichtigungen fest, wenn sich die Topologie des Switches ändert. Klicken Sie auf das Optionsfeld einer der verfügbaren Optionen, um diesen Parameter festzulegen:

・ Standard verwenden — Für diesen Parameter wird ein Standardwert verwendet.

・ Benutzerdefiniert - Ein definierter Wert für diesen Parameter kann in das angegebene Feld eingegeben werden.

Schritt 5: Das Feld "Hold Multiplier" (Haltemultiplikator) legt die Zeit fest, die LLDP-Pakete gespeichert werden, bevor sie verworfen werden. Diese Einheit wird in Vielfachen des TLV- Anzeigeintervalls gemessen. Beträgt das TLV-Anzeigeintervall beispielsweise 20 Sekunden und der Haltemultiplikator 4 Sekunden, werden die LLDP-Pakete nach 80 Sekunden verworfen. Klicken Sie auf das Optionsfeld für eine der verfügbaren Optionen, um diesen Parameter festzulegen:

・ Standard verwenden — Für diesen Parameter wird ein Standardwert verwendet.

・ Benutzerdefiniert - Ein definierter Wert für diesen Parameter kann in das angegebene Feld eingegeben werden.

Schritt 6: Das Feld "Verzögerung bei der Neuinitialisierung" legt das Zeitintervall in Sekunden fest, das zwischen der Deaktivierung und der Neuinitialisierung von LLDP vergeht. Dieses Ereignis folgt einem LLDP-Aktivierungs-/Deaktivierungszyklus. Klicken Sie auf das Optionsfeld einer der verfügbaren Optionen, um diesen Parameter festzulegen:

- ・ Standard verwenden Für diesen Parameter wird ein Standardwert verwendet.
- ・ Benutzerdefiniert Ein definierter Wert für diesen Parameter kann in das angegebene Feld eingegeben werden.

Schritt 7. Das Feld "Übertragungsverzögerung" legt die Zeit in Sekunden fest, die zwischen aufeinander folgenden LLDP-Frame-Übertragungen vergeht. Dies ist auf Änderungen in der LLDP-Datenbank für lokale Systemverwaltungsinformationen zurückzuführen. Klicken Sie auf das Optionsfeld einer der verfügbaren Optionen, um diesen Parameter festzulegen:

- ・ Standard verwenden Für diesen Parameter wird ein Standardwert verwendet.
- ・ Benutzerdefiniert Ein definierter Wert für diesen Parameter kann in das angegebene Feld eingegeben werden.

Schritt 8: Mit dem Feld Fast Start Repeat Count (Anzahl der Wiederholungen beim Schnellstart) wird festgelegt, wie oft LLDP-Pakete gesendet werden, wenn der LLDP-MED-Schnellstartmechanismus initialisiert wird. Dieses Ereignis tritt auf, wenn ein neues Medienendgerät mit dem Switch verbunden wird. Geben Sie in dieses Feld die gewünschte Anzahl von Malen ein.

Schritt 9. Klicken Sie auf Apply, um die Konfiguration zu speichern.

#### Informationen zu dieser Übersetzung

Cisco hat dieses Dokument maschinell übersetzen und von einem menschlichen Übersetzer editieren und korrigieren lassen, um unseren Benutzern auf der ganzen Welt Support-Inhalte in ihrer eigenen Sprache zu bieten. Bitte beachten Sie, dass selbst die beste maschinelle Übersetzung nicht so genau ist wie eine von einem professionellen Übersetzer angefertigte. Cisco Systems, Inc. übernimmt keine Haftung für die Richtigkeit dieser Übersetzungen und empfiehlt, immer das englische Originaldokument (siehe bereitgestellter Link) heranzuziehen.